# Курсови проекти **- RIAAFLEX** Летен семестър **(2010/2011)**

### **I. Flex Reader (**Приложение за четене исъхранение на списания **)**

### Отбор**:** мин **2** души **–** макс **3** души **Max** брой отбори за проекта**: 6**  Вид на приложението**: Flex** или **AIR**

Flex Reader има две основни цели:

- 1. Съхранение и представяне на библиотека от списания
- 2. Отваряне на дадено списание и неговото представяне пред потребителя страница по страница.

За тази цел Flex Reader ще се състои от два основни изгледа. Единият изглед (Library view) има за цел да визуализира наличните списания на потребителя и да даде възможност всяко едно от тях да бъде избрано за четене. При избиране на списание, приложението отива във втория изглед (Magazine view), който визуализира избраното списание и позволява на потребителя да бъде прочетено страница по страница.

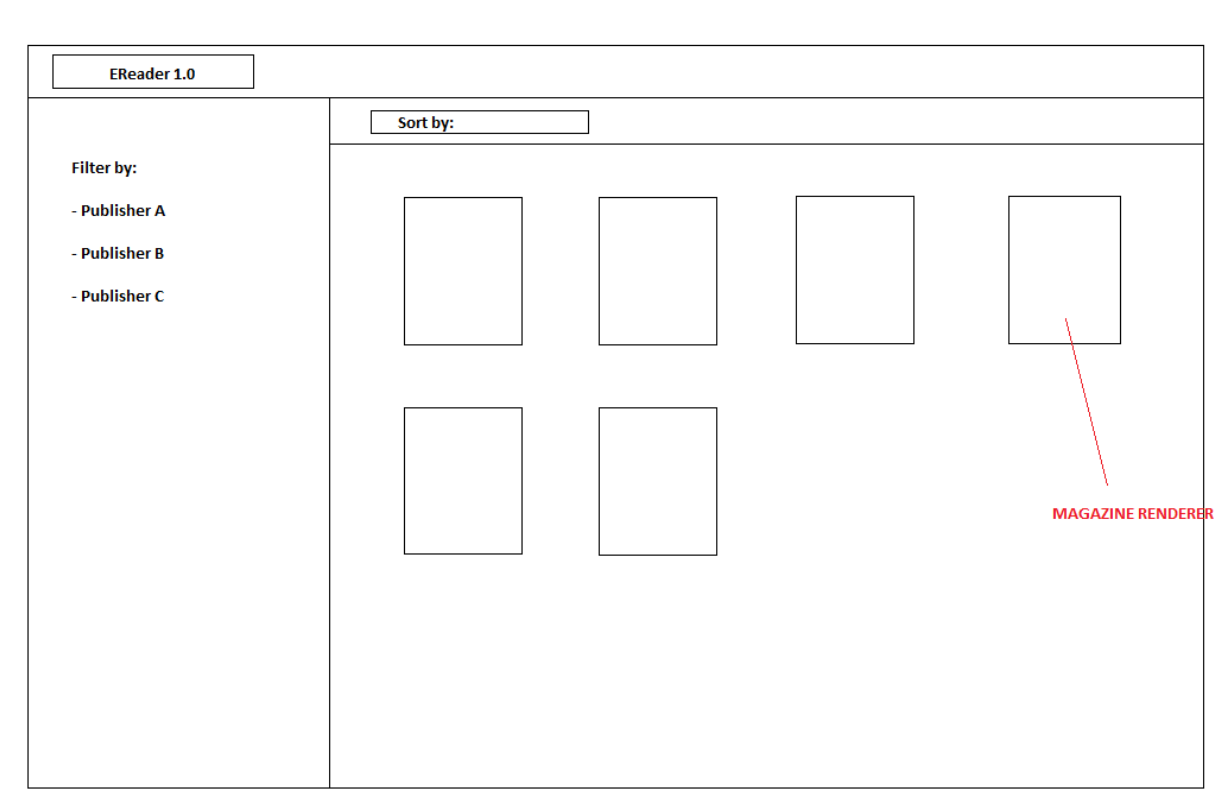

#### **Library view:**

Library view-то се състои от един основен компонент, представяш наличните списания, както и от допълнителни контроли, които улесняват търсенето на списание в рамките на библиотеката.

Всяко едно списание се представя със следната мета-информация:

- име на списание
- име на издател
- дата на издаване на списанието
- снимка на корица
- други

като тази информация трябва да се покаже в съответния за списанието рендерър (Magazine Renderer).

Другата функционалност, която трябва да предоставя Library view е възможност за филтриране на списанията, които се показват или за сортирането им по някакво свойство на списанието:

- 1. Филтриране
- по име на издател
- показване на нови списания
- 2. Сортиране
- по дата на издаване

#### **Magazine View**

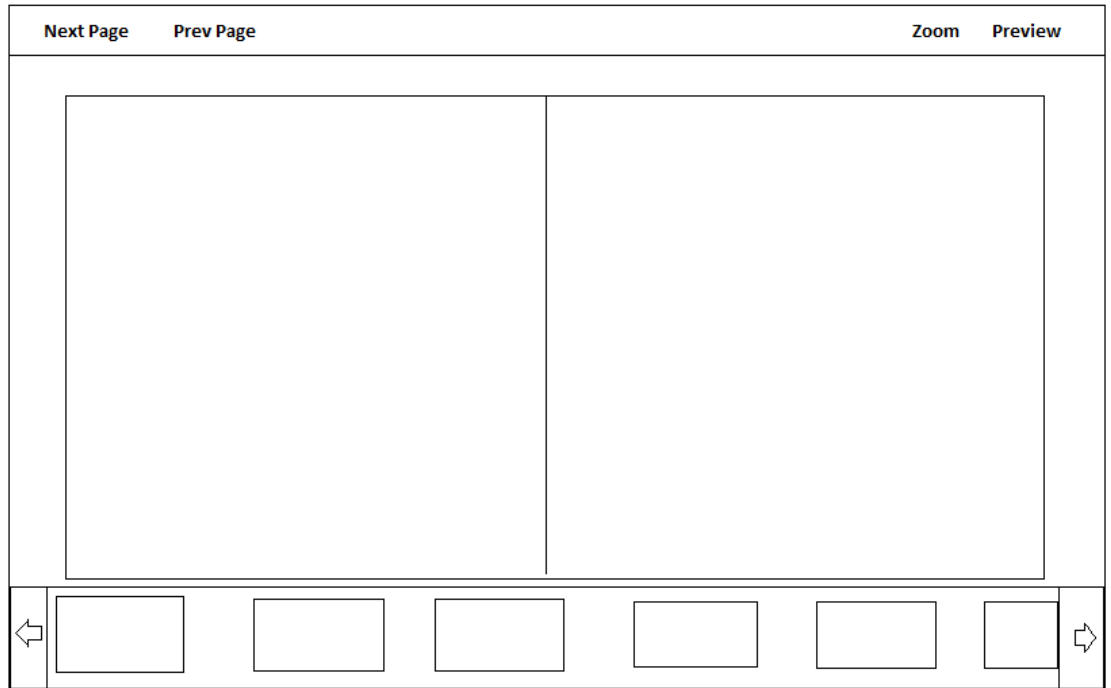

Отваряне на списание от Library View отваря второто състояние на приложението – Magazine View, което има за цел да представи списанието страница по страница.

За целта списанието трябва да се представи в подходящ XML формат, който да обвързва номера на страницата на списанието със съответната картинка, която я визуализира (страниците на списанието могат да бъдат от всякакъв избран от вас картинков или интерактивен формат, който се поддържа от Flash Player – JPG, PNG, SWF, еtc.). Така при избиране на списание от Library view по информацията в неговия XML се зарежда съответното списание.

Magazine view трябва да предоставя следните функционалности на потребителя:

- Отиване на следваща/предишна страница посредством бутон или клавиш. Прелистването на страница трябва да се извършва посредством ефект (например Move, Fade, …)
- Показване на всички страници от списанието посредством лента с намалена версия на всички страници, която се показва и скрива чрез натискане на бутон за Preview

# **II.** Flickr\* Slideshow **(**приложение за създаване на Фликр презентации)

Отбор**:** мин**=**макс **2** души **Max** брой отбори за проекта**: 6**  Вид на приложението**: Flex** или **AIR**

# \* http://www.flickr.com/

Приложението трябва да работи в два основни режима:

- 1. Edit Mode режим за редактиране на презентацията
- 2. Slideshow Mode режим за преглед на съставената презентация

Долната фигура е базов wire-frame на това, какво трябва да предоставя Edit Mode откъм функционарност:

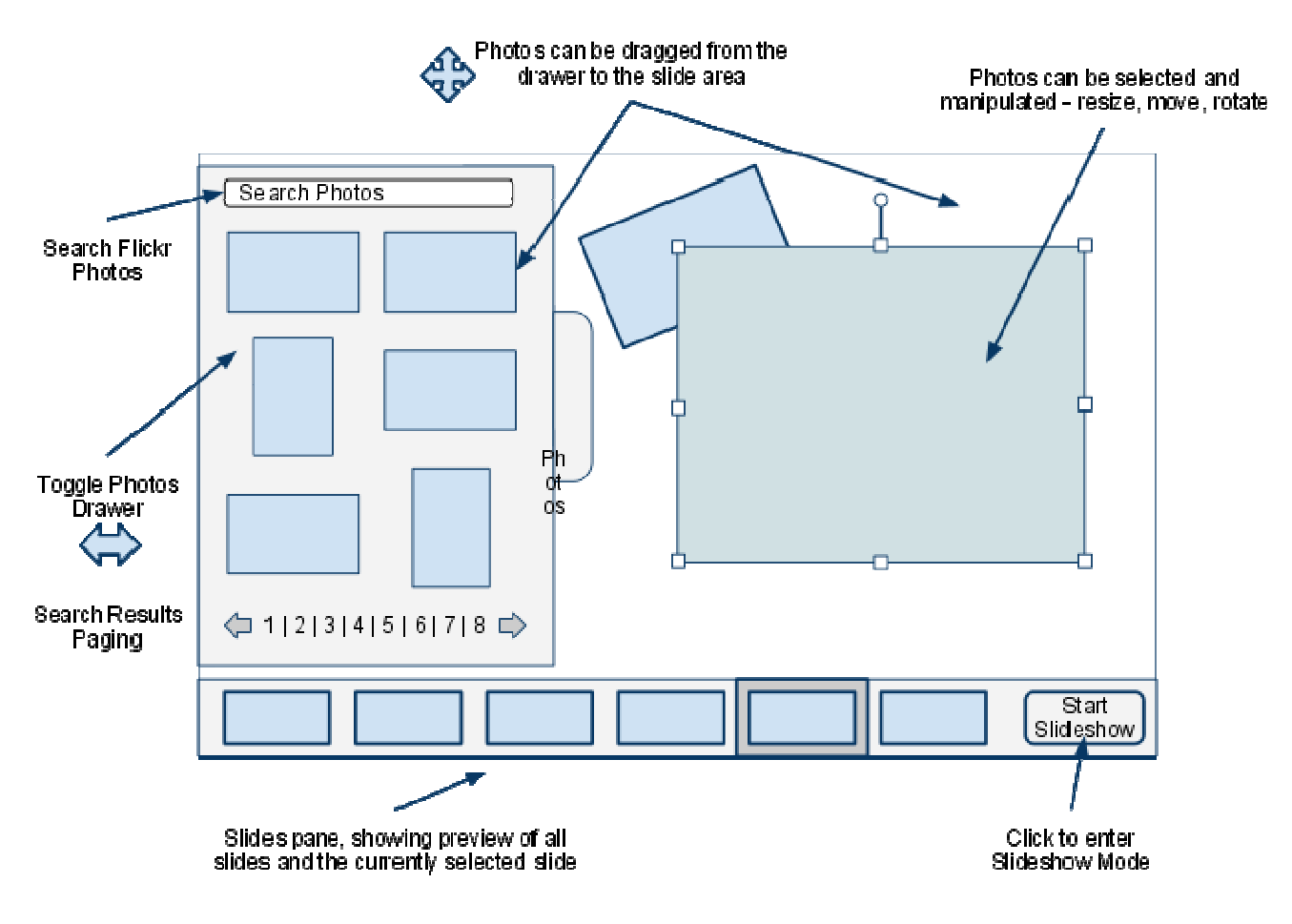

1. Платно за поставяне на снимки, където:

2. Снимките на платното след селектиране позволяват да се оразмеряват,

позиционират, въртят посредством manipulation halo.

3. Снимките могат и да се трият от платното.

4. Можем да достъпваме снимки от Flickr, посредством търсачка-чекмедже, която можем да показваме и скриваме, когато ни трябват снимки.

5. Снимките в това чекмедже отговарят на критериите подадени на търсачката търсенето се осъществява посредством Flickr API-то.

6. Чекмеджето трябва да осигури възможност за разглеждане на всички резултати - например чрез paging.

7. Панел за слайдове, където:

8. Можем да показваме preview на всички слайдове в презентацията ни.

9. Можем да селектираме слайд, за да го редактираме или изтрием или преместим редът му.

10. Можем да добавим нов слайд.

11. Можем да стартираме slideshow-то - така приложението прави плавен преход към режим за презентиране.

Долната фигура илюстрира базовата функционалност в Slideshow Mode:

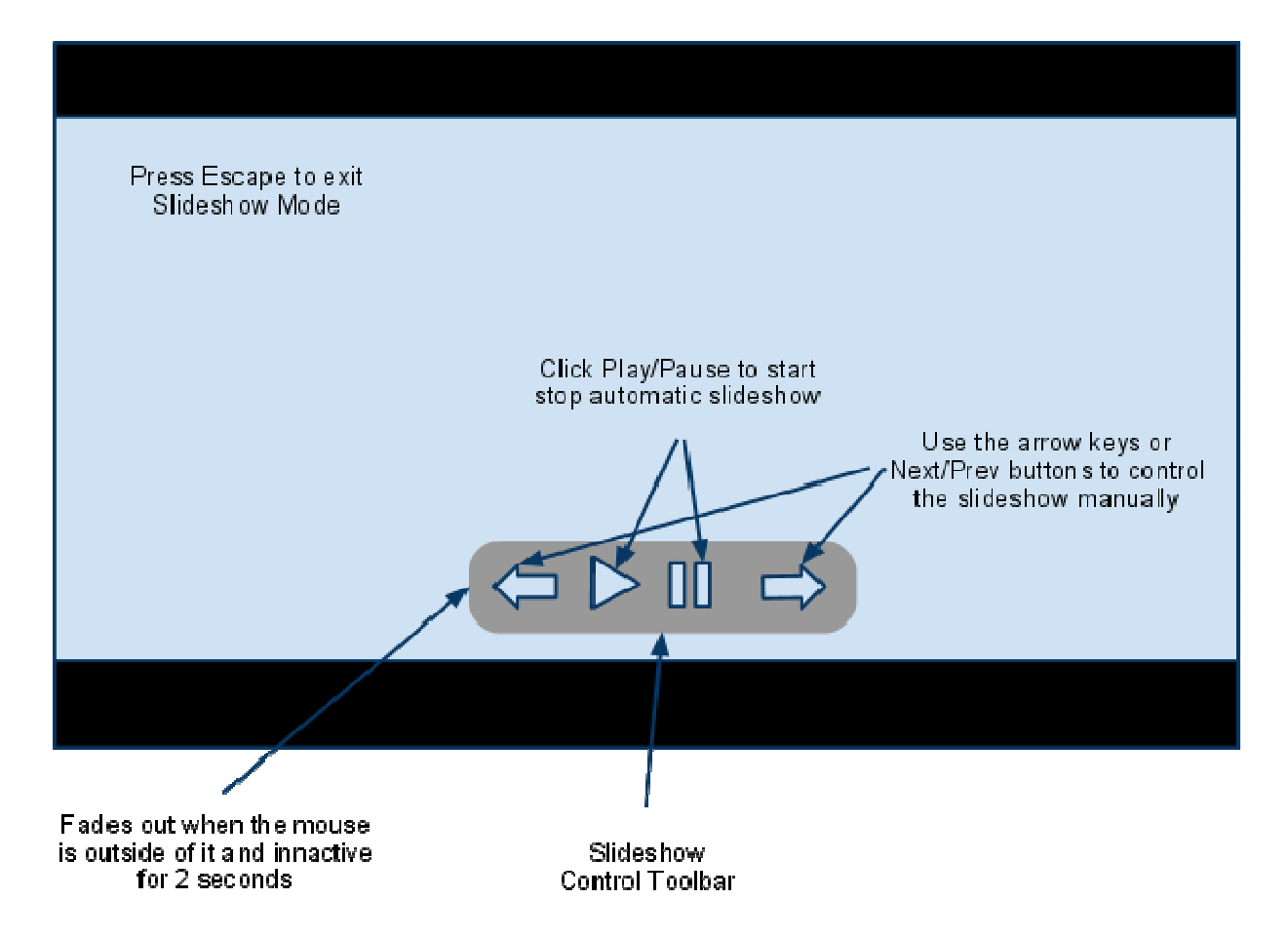

1. Поддръжка на Full Screen при презентиране.

2. Control Toolbar със следната функционалност:

3. При активност на мишката се показва.

4. При липса на активност на мишката, и ако мишката не е върху toolbar-a, toolbara трябва да се скрие.

5. Подръжка на действия от клавиатурата - стрелки наляво, надясно, Space за play/pause, Escape за изход от този режим.

6. Преминаването от слайд в слайд, трябва да става с плавен transition.

# **III.** Звукови бележки

### Отбор**:** мин**=**макс **2** души **Max** брой отбори за проекта**: 6**  Вид на приложението**: Flex** или **AIR**

Да се напише приложение, което позволява воденето на звукови бележки. Бележката се състои от заглавие, дата на създаване, звуков файл и текстов коментар. С негова помощ потребителят трябва да може:

- да въвежда нова бележка като записва звук от микрофона си
- да въвежда нова бележка като посочва път към звуков файл (URL или локален файл).
- да записва нововъведена бележка на файловата система или на отдалечен сървър (по избор) като XML файл с данните и WAV файл със звука
- да преглежда списък с всички въведени бележки
- да преглежда и прослушва въведените бележки
- да редактира съществуващи бележки като променя всички полета на бележката
- да изтрива съществуваща бележка

Приложението може да бъде реализирано в два варианта:

- $\bullet$  web приложение, като бележките могат да се качват на сървър чрез прост servlet или да се пазят в паметта и при желание на потребителя да се записват на диск
- desktop приложение, като бележките се записват на и се четат от файловата система

Примерни екрани (wireframes):

#### Фиг**. 1:** Основен екран

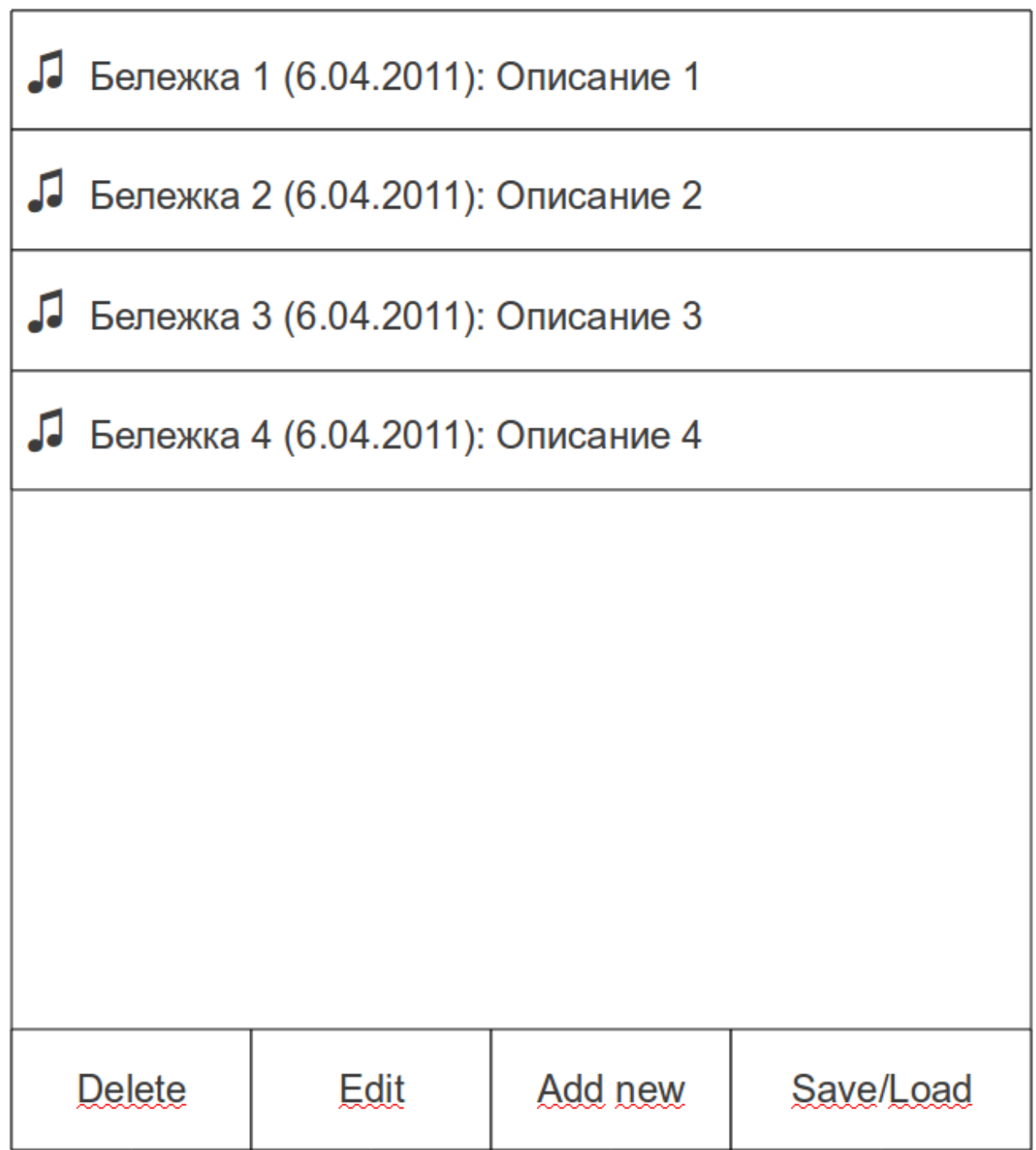

Фиг**. 2:** Редактиране**/**добавяне**/**преглед на бележка

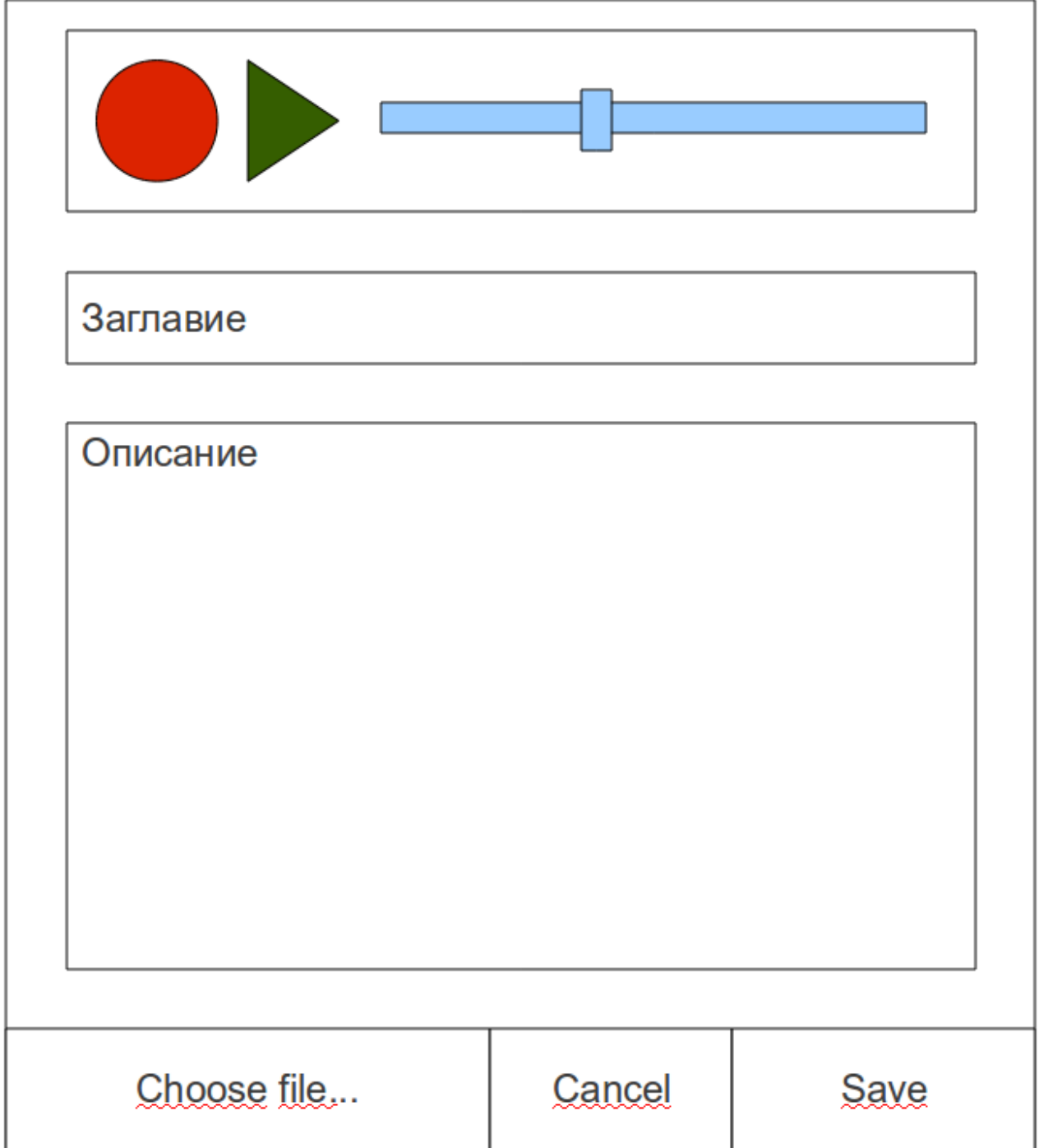

# **IV.** Интерактивна бяла дъска **(Interactive Whiteboard)**

### Отбор**:** мин **2** души **–** макс **3** души **Max** брой отбори за проекта**: 6**  Вид на приложението**:** виж предложената структура

Задачата има за цел да се създаде интерактивна бяла дъска за споделяне и обсъждане на информация между отделни хора от различни места по света. С помощта на това приложение

потребителите трябва да могат да:

•създават нова дъска(или работно място) с име зададено от потребителя.

•да се свързват към вече създадена такава като знаят името.

•максимум 8 потребителя могат да се свържат едновременно.

•приложението трябва да има чат, с който потребителите да си комуникират.

•добавяне, махане и редактиране (промяна на размери, ротация, прозрачност) на елементи (текст или предварително зададени картинки) от дъската, като това може да се прави само от потребителя който е създал интерактивната дъска.

•потребителите които наблодават дъската трябва да виждат промените real-time.

За реализацията на задачата може да се използва Flash Media Server + remote SharedObject. Приложението може да има два екрана – един за създаването или свързването към работно място и един който да представлява работното място, който може да изглежда по следния начин.

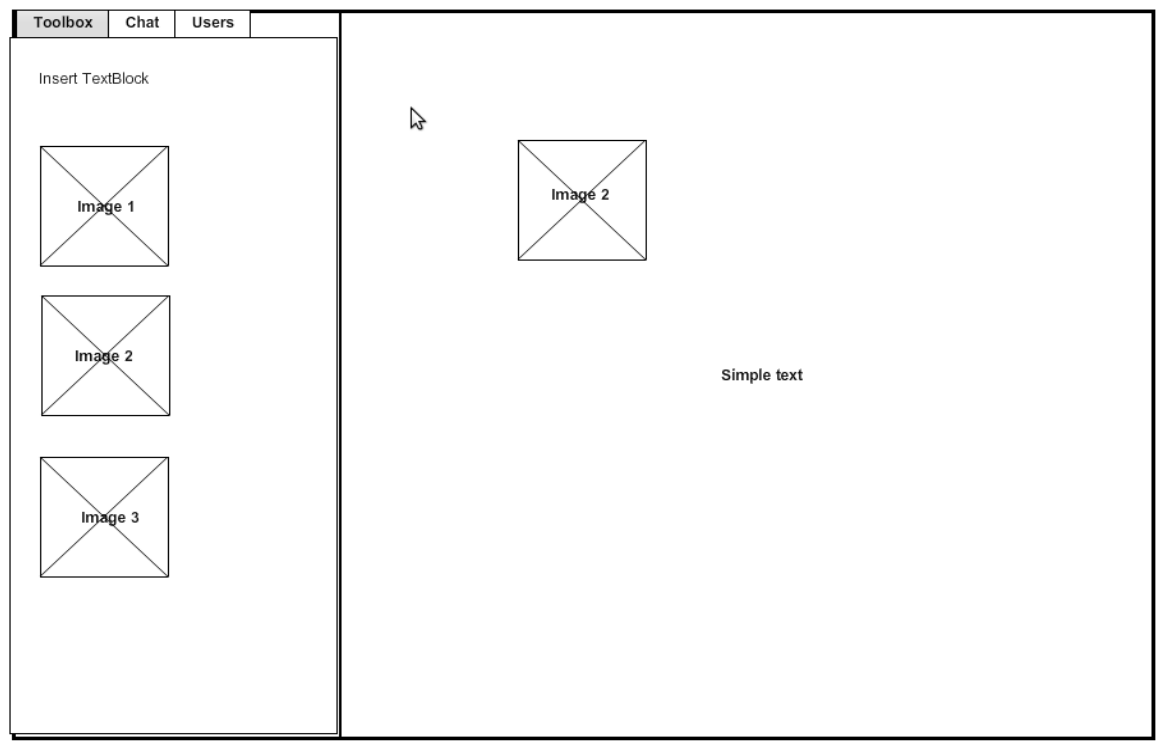

### **V. Auto runner**

### Отбор**:** мин**=**макс **– 2** души **Max** брой отбори за проекта**: 7**  Вид на приложението**:** виж предложената структура

Приложението позволява посочването на път към произволно друго приложение от операционната система, което трябва да бъде стартирано в точно определено време или през точно определено време по заявката на сървър. Приложение трябва да се стартира автоматично в тих режим след пускането на компютър. Да може да се инсталира от уеб страница.

 (Приложението е само икона в таск барът). Достъп до функционалноста му става чрез натискане на иконата и показване на меню.

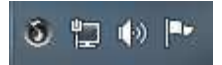

Иконата да се направи в подходящите размери, съответсваща на името на проекта.

 При избор на приложението, което ще се стартира, може да се покаже произволен прозорец за избор на файл от операционната система.

Примерен дизайн:

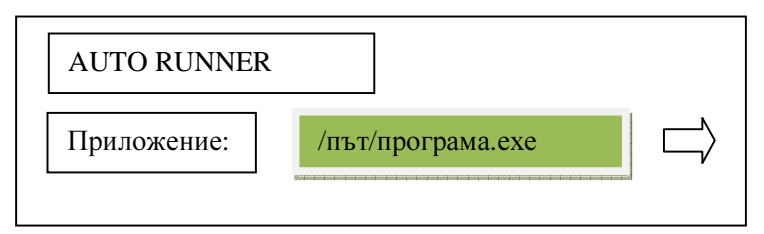

Трябва да има възможност за задаване на сървър, от който да се изтегля информацията за синхронизиране.

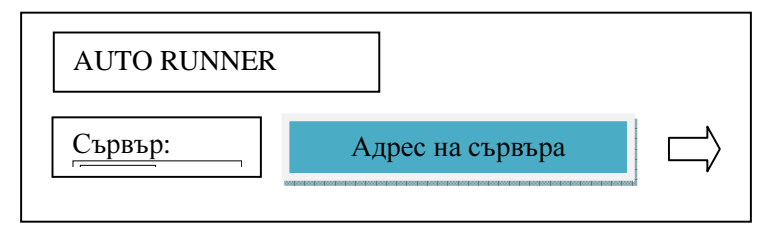

#### Сървърната част**:**

Приложение, което менажира сървърната част. Чрез него може да се задава по кое време на деня да бъде стартирана програма, посочена в потребителското приложение. Да може да се определя по кое време да бъде задействана програмата, като могат да се посочват дни и дати и часове в календар (по точно определение – да се създаде разписание. Тук като пример може да се използват свободни контроли за календар.).

Да може да се изпраща мигновено съобщение до всички активни потребители свързани към сървъра. (Клиентът, приложението инсталирано на потребителските компютри, да може да получава съобщения. Съобщенията да могат да бъдат в HTML формат. Т.е. да могат да съдържат картинки, текст или видео.)

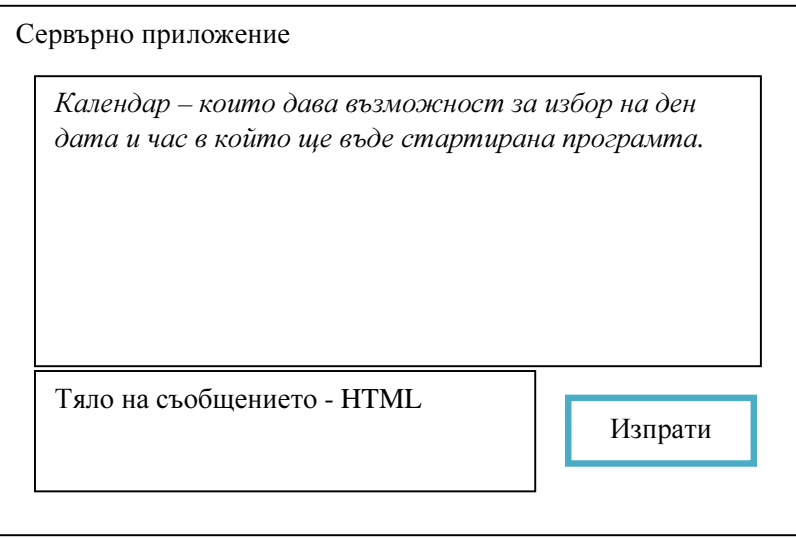

Идеята на приложението е да може да се пращат съобщения за разни промоции на специални клиенти. Да се рекламират намаления или да се определят различни мероприятия в рамките на организация.

#### Проста архитектурна схема на приложението**:**

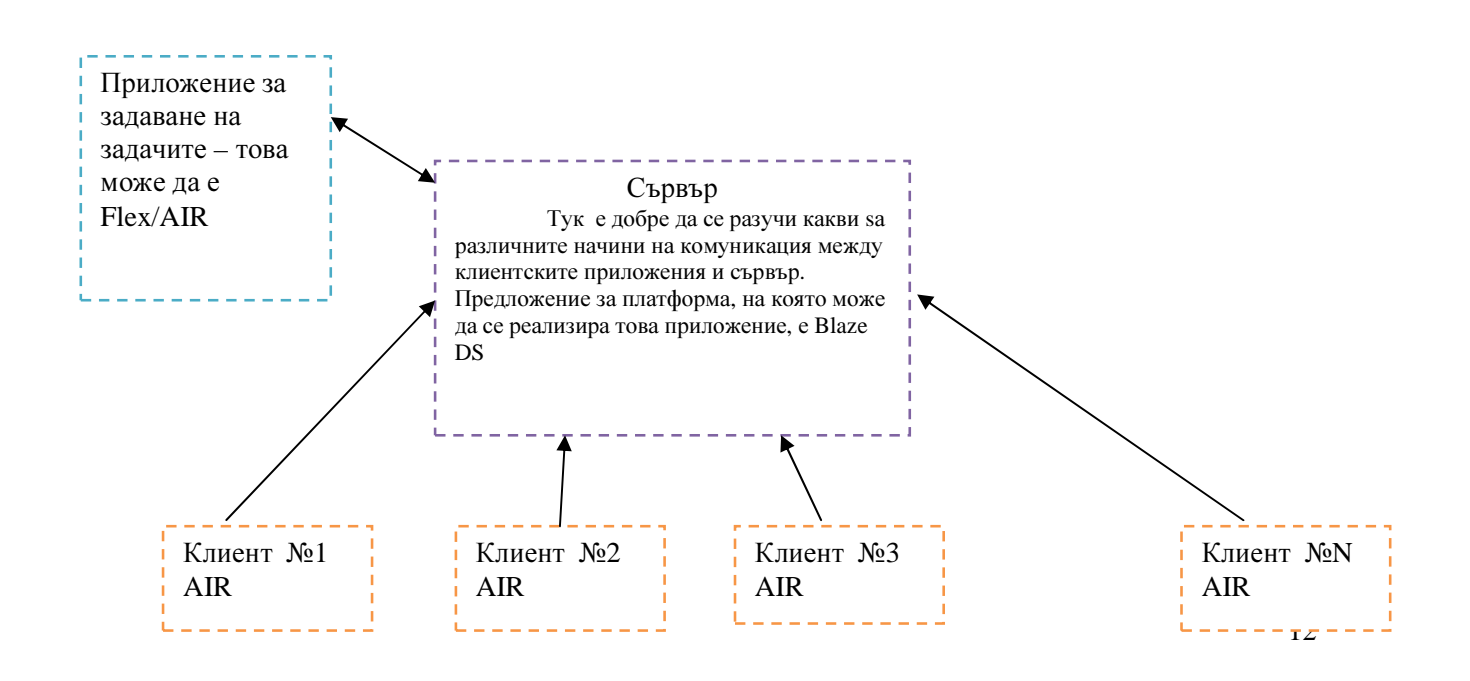